# Collaboration Solutions Analyser (CSA) - BroadWorks-componenten Ī

# Inhoud

#### Collaboration Solutions Analyzer (CSA)

De Collaboration Solutions Analyzer (CSA) is een Cisco-collaboration-tool dat diverse analyses en oplossingen voor meerdere Cisco-technologieën biedt.

De CSA ondersteunt BroadWorks analyse voor:

- Analyse van gespreksmotor/gespreksdoorloop: *XLog* (Application Server)
- Software Level Analyser (SLA): Alle servers (AS, NS, MS, enz.) *tech-support* bestand

U kunt het gereedschap bereiken via de volgende URL:

#### <https://cway.cisco.com/csa/>

BroadWorks-bestanden (AS XSLog en technologie-ondersteuning) kunnen worden geanalyseerd door op het dialoogvenster Log analyse te klikken:

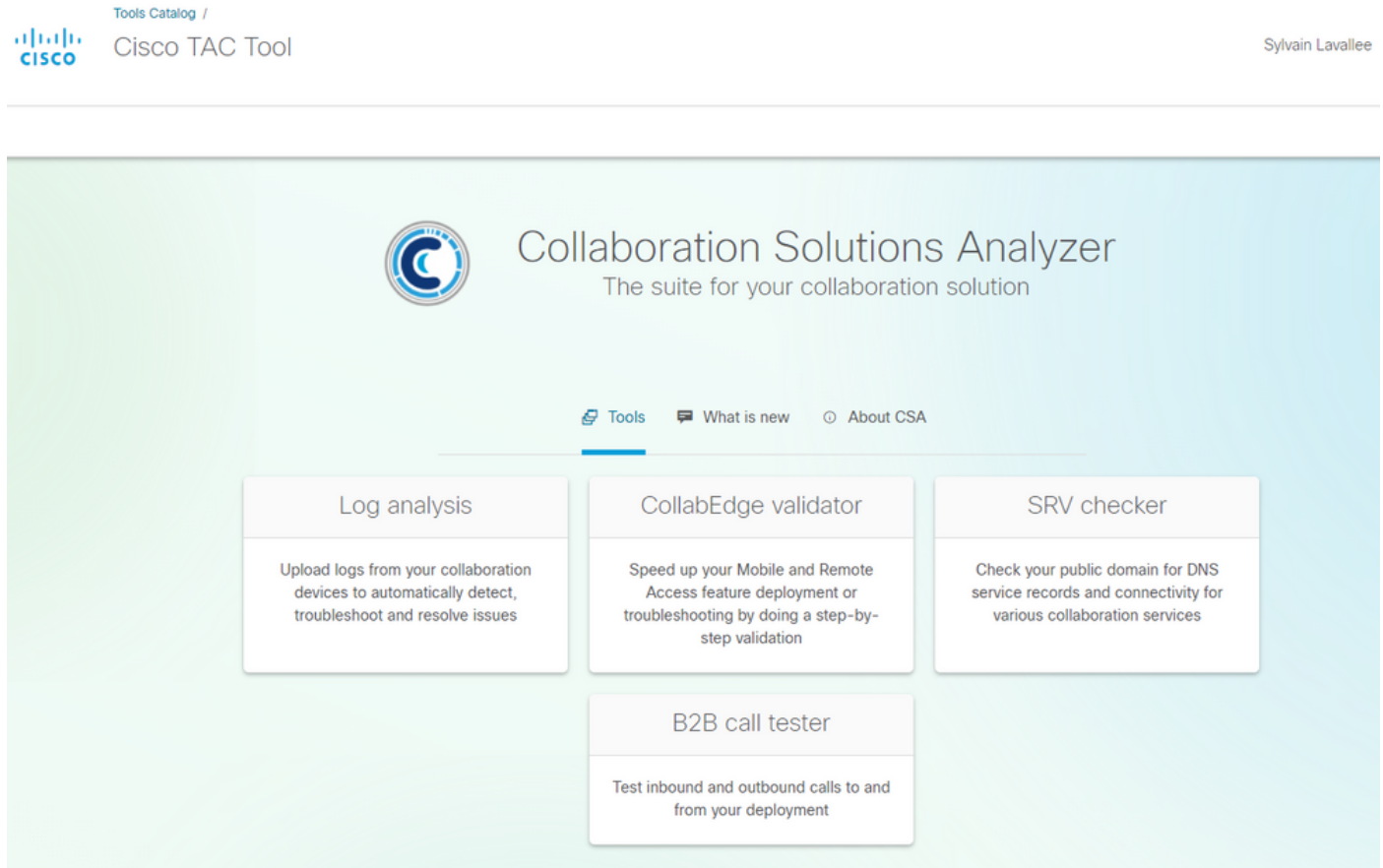

Hierdoor wordt de gebruiker naar het menu voor het uploaden van bestanden gebracht waar u XSLog- en Tech-Support-bestanden kunt uploaden:

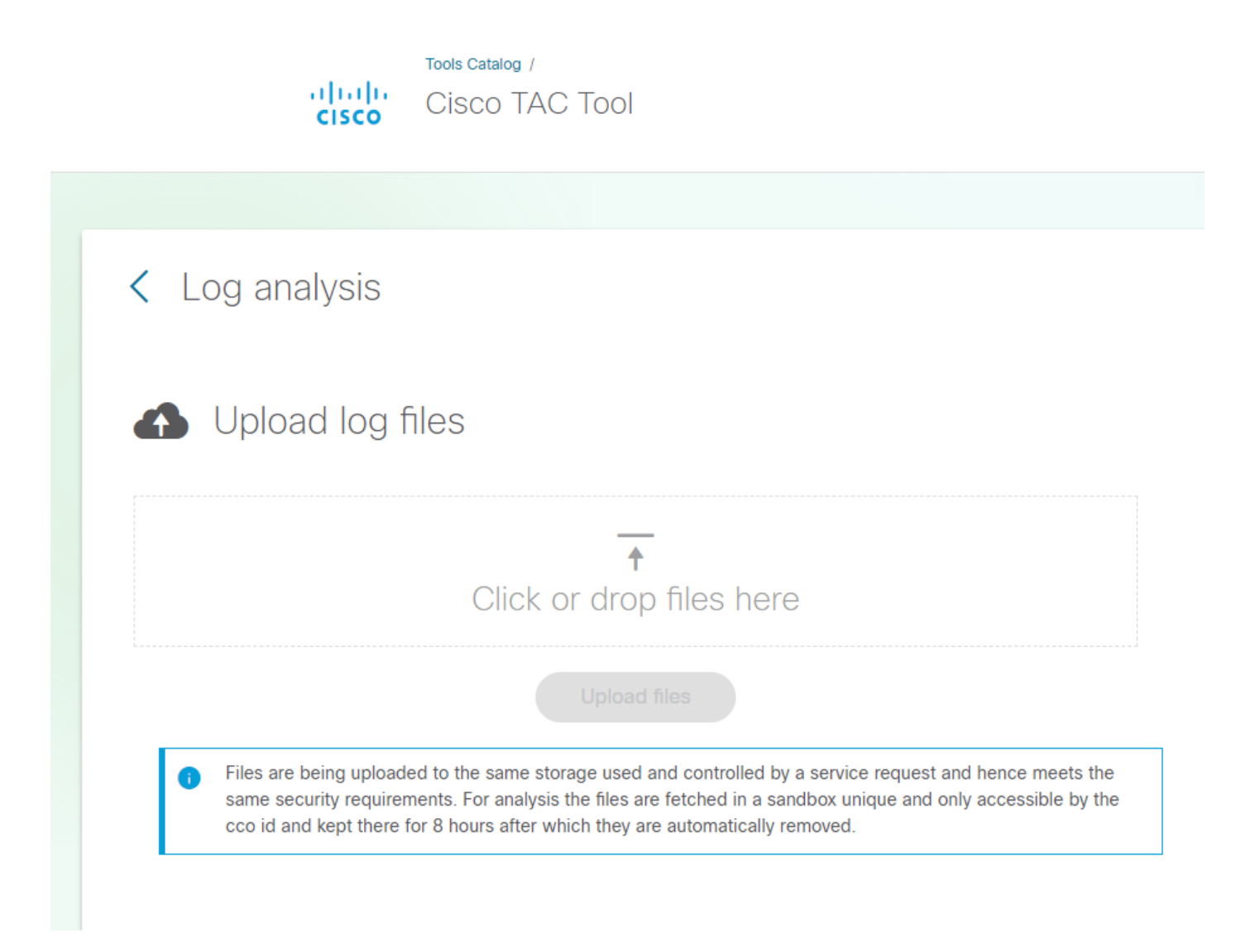

## Software Level Adviseur

De CSA Software Level Adviseur (SLA)-functie bestaat uit:

- Analyse van technische ondersteuning

- Meld het maken van ontbrekende patches (HTMLformat). De TXT-indeling is binnenkort beschikbaar.

Het CSA/SLA gereedschap bouwt/maakt geen vlekbundel. in dit artikel worden de installatie en bundels van de automatische pleister besproken :

De Tech-Soupanalyse wordt geactiveerd wanneer het CSA een BroadWorks (BRWKS) bestand detecteert en het bestand wordt bepaald als technische ondersteuning:

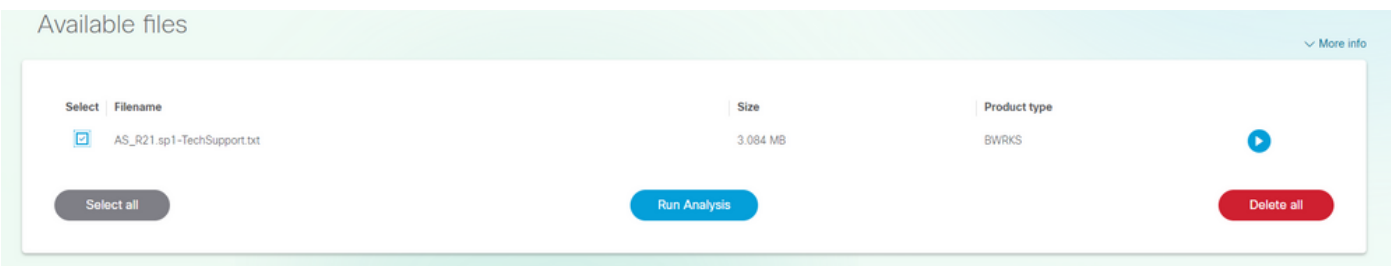

Door het bestand te selecteren en op de knop "Analyse uitvoeren" te klikken, verwerkt de CSA het

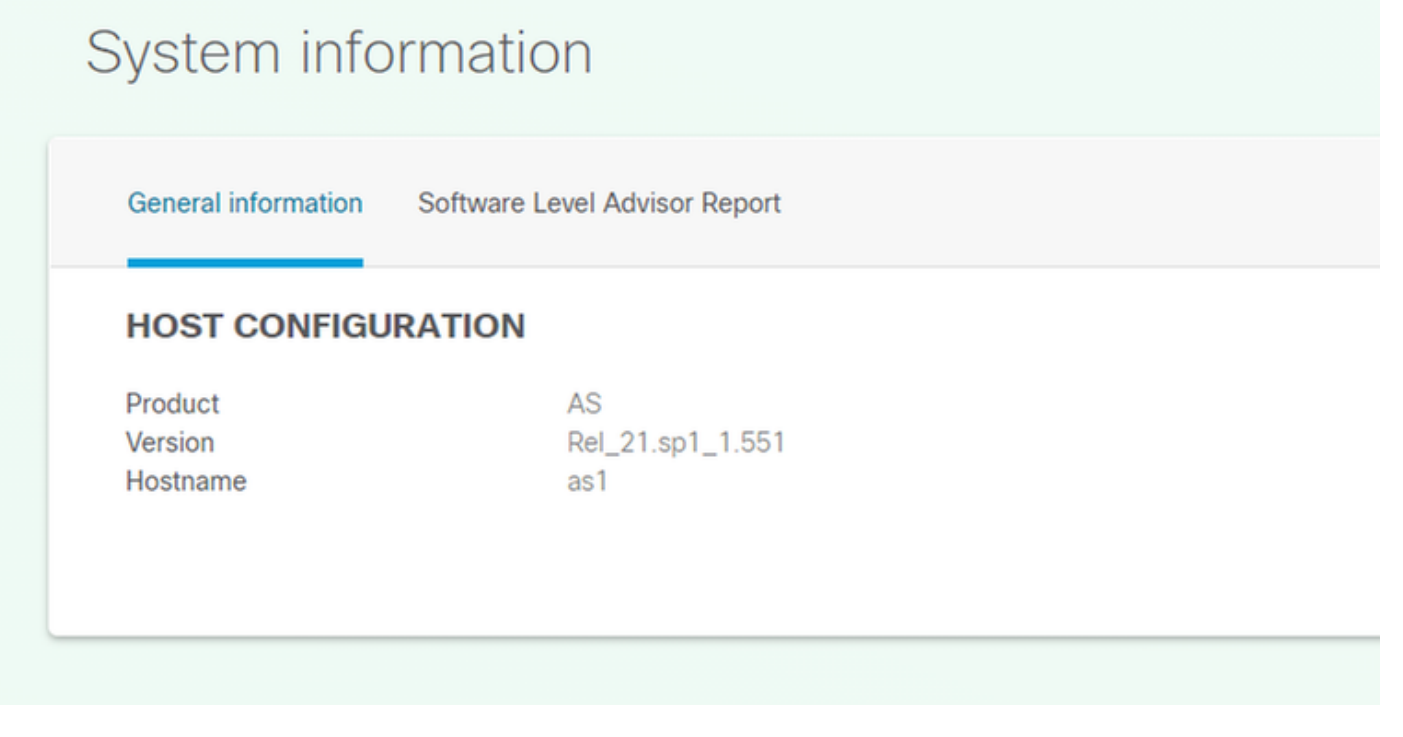

# System information

General information Software Level Advisor Report

## **SOFTWARE LEVEL ADVISOR**

List of missing patches

#### **SUMMARY**

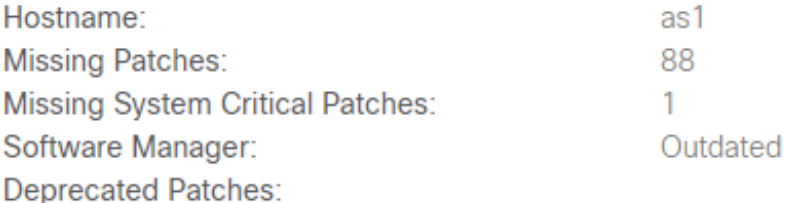

### **SOURCE INFORMATION**

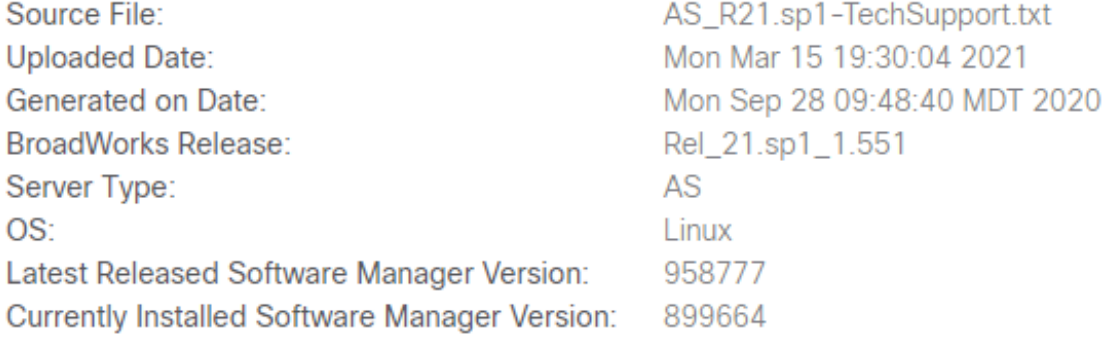

Als u het ontbrekende lapje bekijkt, klikt de gebruiker op de knop "Lijst van ontbrekende patch" (hier niet getoond).

### Call Engine/Call Flow Analyse

De CSA Call Engine (Call Flow Analyser) is een gereedschap dat de Application Server (AS) XSLog ontleedt en de verschillende oproepen binnen het XSLog extraheert. Een specifieke vraag kan worden geselecteerd die tot andere punten van een ladderdiagram zal leiden.

De analyse van Call Engine/Call Flow wordt geactiveerd wanneer CSA een BRWKS-bestand (BroadWorks) detecteert en het bestand wordt bepaald als een XSLog van Application Server  $(AS)$ :

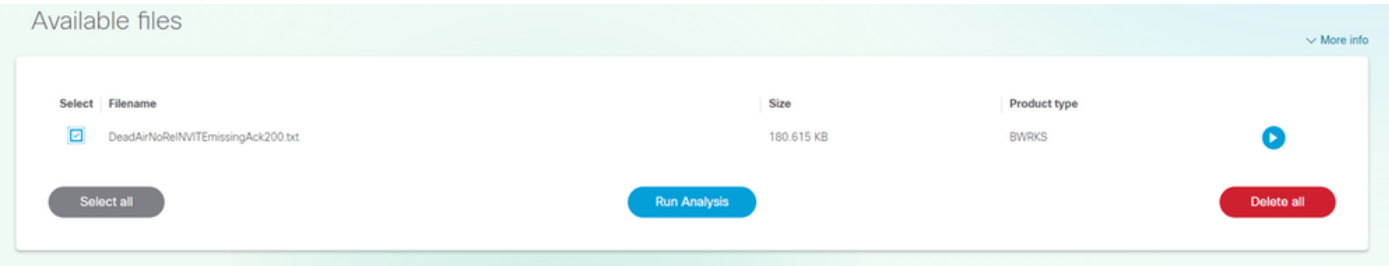

Door het bestand te selecteren en op de knop "Analyse uitvoeren" te klikken, verwerkt de CSA het bestand en geeft hij de lijst met oproepen in het bestand of de bestanden terug:

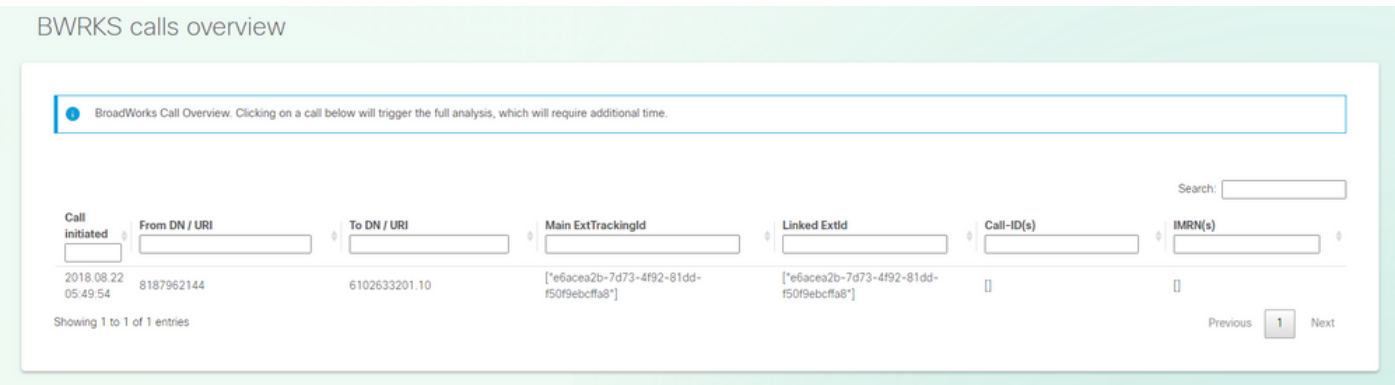

Wilt u de telefoonanalyse uitvoeren, dan zoekt u/selecteert u de te analyseren oproep door op de aanroep zelf te klikken. De CSA zal de volledige analyse van deze oproep teruggeven.

#### Gespreksgegevens:

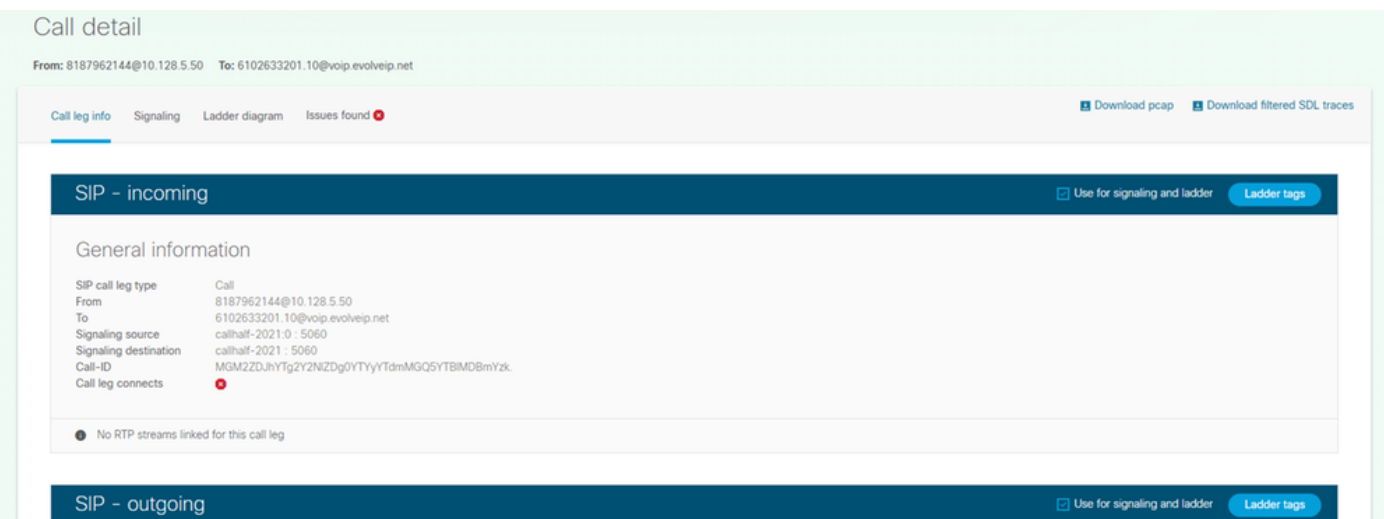

Ladderdiagram:

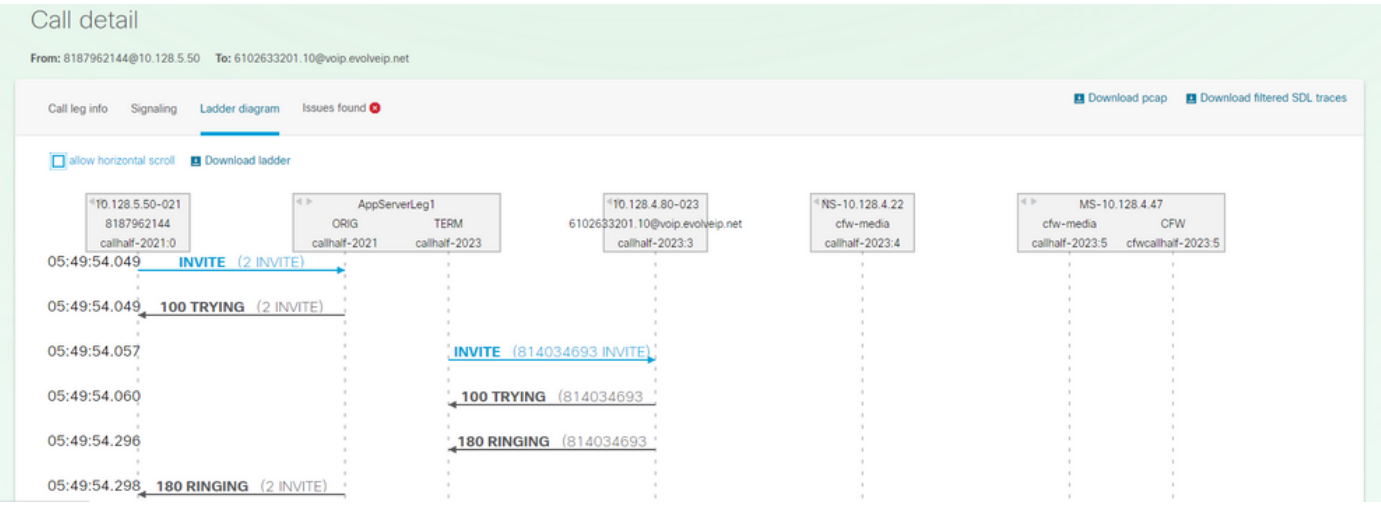

# Diagnostische signaleringsbevinding(en) - (indien van toepassing):

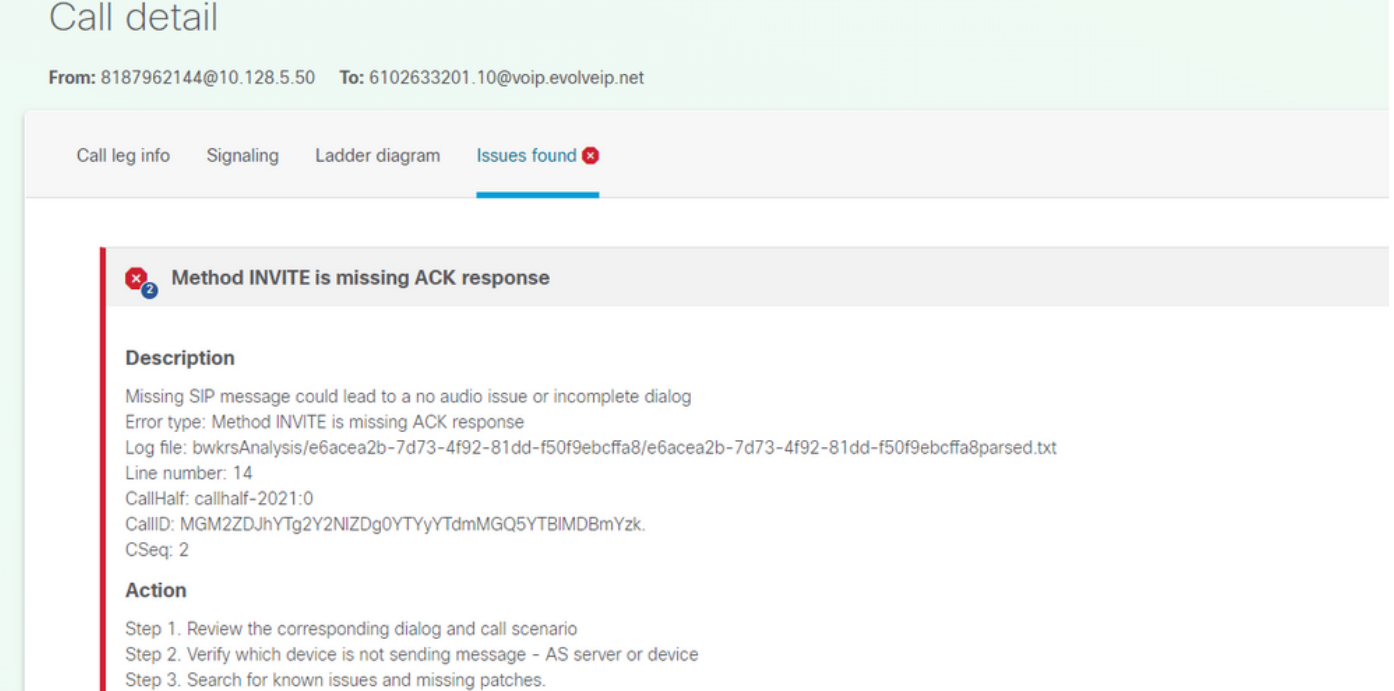

Note: This could be ignored if you know the XSLog is incomplete or truncated.

Snippet